# ZT-2510 Series

# User Manual

### Warranty

All products manufactured by ICP DAS are under warranty regarding defective materials for a period of one year, beginning from the date of delivery to the original purchaser.

## Warning

ICP DAS assumes no liability for any damage resulting from the use of this product. ICP DAS reserves the right to change this manual at any time without notice. The information furnished by ICP DAS is believed to be accurate and reliable. However, no responsibility is assumed by ICP DAS for its use, not for any infringements of patents or other rights of third parties resulting from its use.

# Copyright

Copyright © 2012 by ICP DAS. All rights are reserved.

### **Trademark**

Names are used for identification only and may be registered trademarks of their respective companies.

### Technology Support

If you have any problems, please feel free to contact us via email at <a href="mailto:service@icpdas.com">service@icpdas.com</a>

# Table of Content

| 1 | Introduction of ZigBee               | 4 |
|---|--------------------------------------|---|
| 2 | Introduction of ZT-2510              | 5 |
| 3 | Hardware Information                 | 6 |
|   | 3.1 Specifications                   | 6 |
|   | 3.2 ZT-2510 Front View               | 8 |
|   | 3.3 ZT-2510 Block Diagram            | 9 |
|   | 3.4 ZT-2510 Dimensions (Units: mm)   | 9 |
| 4 | Set up the ZT-2510 module 1          | 0 |
|   | 4.1 Introduction of configurations 1 | 0 |
|   | 4.2 Connecting the Power and Host PC | 1 |
|   | 4.3 Install driver 1                 | 2 |
|   | 4.4 Configuring ZigBee Setting       | 3 |
| 5 | ZT-2510 Applications 1               | 6 |
| 6 | Trouble shooting 1                   | 8 |
| 7 | Annendixes 2                         | a |

# What's in the shipping package?

The package includes the following items:

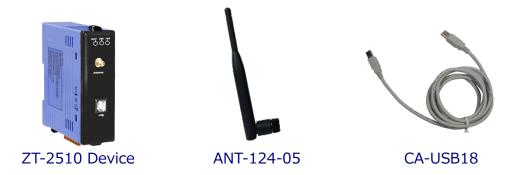

If any of these items are missing or damaged, please contact your local distributor for more information. Save the shipping materials and cartons in case you want to ship the module in the future.

# More Information

Documentation :

https://www.icpdas.com/en/download/index.php?model=ZT-2510

Software:

https://www.icpdas.com/en/download/show.php?num=2845&model=ZT-2510

# Introduction of ZigBee

ZigBee is a specification for a suite of high level communication protocols using small, low-power digital radios based on an IEEE 802.15.4 standard for personal area networks. ZigBee devices are often used in mesh network form to transmit data over longer distances, passing data through intermediate devices to reach more distant ones. This allows ZigBee networks to be formed ad-hoc, with no centralized control or high-power transmitter/receiver able to reach all of the devices. Any ZigBee device can be tasked with running the network.

ZigBee is targeted at applications that require a low data rate, long battery life, and secure networking. ZigBee has a defined rate of 250 kbit/s, best suited for periodic or intermittent data or a single signal transmission from a sensor or input device. Applications include wireless light switches, electrical meters with in-home-displays, traffic management systems, and other consumer and industrial equipment that requires short-range wireless transfer of data at relatively low rates. The technology defined by the ZigBee specification is intended to be simpler and less expensive than other WPANs.

# Introduction of ZT-2510

### The Basis of ZT-2510 Series Product

The ZT-2510 series module is small-sized wireless ZigBee repeater based on the IEEE802.15.4 standard. It supports network routing and signal relay transmission function in a personal area ZigBee network. The typical transmission of ICP DAS ZT series ZigBee products is 700 meters (LOS, line of sight), with a transmission frequency range of between 2.405 GHz and 2.48 GHz, separated into 5 MHz sectors, providing 16 channels and 16384 PAN IDs. ZT-2000 series is a long distance wireless repeater and you are able to use it to extend the transmission range and improve the quality of wireless signal.

ZT-2000 series products are specification for a suite of high level communication protocols using small, low-power digital radios module, which are fitted the ZigBee 2007 (ZigBee Pro) of ZigBee Alliance. In the ZigBee network, it is only allowed one ZigBee Host and called "ZigBee Coordinator", ZT-2550/ZT-2570 series products, are used to initialize and manager the routing. In addition, One ZigBee network are able to manager 255 ZigBee router and responsible for receiving or bypassing data from parent or child node. In ICP DAS products, the ZT-2551, ZT-2571, ZT-2000 I/O and ZT-2510 are the ZigBee routers.

### The Benefits of ZT-2000 Series Product

A Windows compatible GUI configuration utility is available. The utility allows users to set different configurations based on the type of application, together with several of required ZigBee variables such as Pan ID. The friendly user interface is also helping user be familiar with ZT-2000 series.

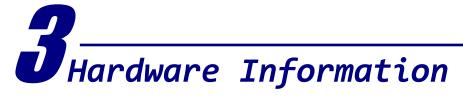

3.1 Specifications ——

| Part Num              | ber                     | ZT-2510 (ZigBee Router)                                     |  |  |
|-----------------------|-------------------------|-------------------------------------------------------------|--|--|
| Configura             | Configuration Interface |                                                             |  |  |
| USB                   |                         | Type B                                                      |  |  |
| Cable                 |                         | CA-USB18 (1.8 M Cable) x 1; USB Type A connector (Type A to |  |  |
| Cable                 |                         | Type B cable provided)                                      |  |  |
| Compatib              | ility                   | USB 1.1 and 2.0 standard                                    |  |  |
| Driver                |                         | Windows 98/ME/2000/XP/Vista/7/8/8.1/10/Linux                |  |  |
| LED Indicator Display |                         |                                                             |  |  |
| G                     | reen                    | ZigBee Net                                                  |  |  |
| LED Y                 | ellow                   | ZigBee RxD                                                  |  |  |
| R                     | ed                      | ZigBee Power                                                |  |  |
| Power                 |                         |                                                             |  |  |
| Protection            |                         | Power reverse polarity protection                           |  |  |
| EMS Prote             | ection                  | ESD, Surge, EFT                                             |  |  |
| Required S            | Supply Voltage          | +10V <sub>DC</sub> ~ +30V <sub>DC</sub>                     |  |  |
| Power Cor             | nsumption               | 0.5 W (Max.)                                                |  |  |
| Mechanism             | m                       |                                                             |  |  |
| Casing Ma             | aterial                 | Plastic                                                     |  |  |
| Flammabi              | lity                    | UL 94V-0 materials                                          |  |  |
| Dimensions            |                         | 33 mm x 78 mm x 107 mm (W x L x H)                          |  |  |
| Installation          |                         | DIN-Rail                                                    |  |  |

| Environment                      |                                |  |
|----------------------------------|--------------------------------|--|
| <b>Operating Temperature</b>     | -25 °C ~ +75 °C                |  |
| Storage Temperature              | -40 °C ~ +80 °C                |  |
| Relative Humidity                | 5 ~ 95% RH (non-condensing)    |  |
| Wireless                         |                                |  |
| RF Channel                       | 16                             |  |
| RF Transmit Power                | 11 dBm                         |  |
| Antenna (2.4GHz)                 | 5 dBi Omni-Directional antenna |  |
| Transmit Range (LOS)             | 700 m (Typical)                |  |
| Max. Slaves Supported            | 255                            |  |
| EMI Certification CE/FCC, FCC ID |                                |  |

# WARNING! HOT SURFACE DO NOT TOUCH

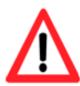

In compliance with the EN 60950-1 declaration, ZT-2000 series modules are **NOT** portable devices and should be DIN-Rail mounted. The ZT-2000 series is **NOT** designed for the general public. Although the metal areas on the external surfaces of the equipment have no dimensions exceeding 50 square mm, you should still be careful not to touch these surfaces while mounting the device, or during normal use.

### 3.2 ZT-2510 Front View

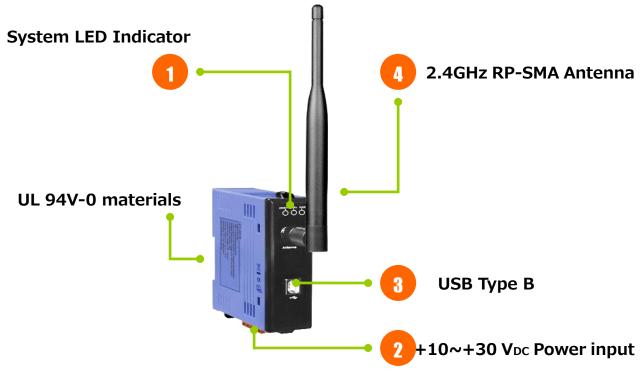

### 1. LED Indicator of System:

| LED Indicator | LED Color | Explain                            |
|---------------|-----------|------------------------------------|
| ZigBee Net    | Green     | The status of ZigBee network.      |
| ZigBee RxD    | Yellow    | The status of ZigBee communication |
| ZigBee PWR    | Red       | The status of module board         |

For more details, please see the section 6 troubleshooting.

### 2. $+10 \sim +30V_{DC}$ Power input :

The ZigBee PWR indicator will be steady light if correct power input.

### 3. USB Type B:

The port is used to configure ZT-2510 without providing any power additionally.

#### 4. 2.4GHz RP-SMA Omni-directional Antenna:

➤ If there is any requirement for extension cable, it must be a connector with the type RPSMA and resistance 50 Ohm. Ex. 3S001-1, 3S003-1...etc

# 3.3 ZT-2510 Block Diagram

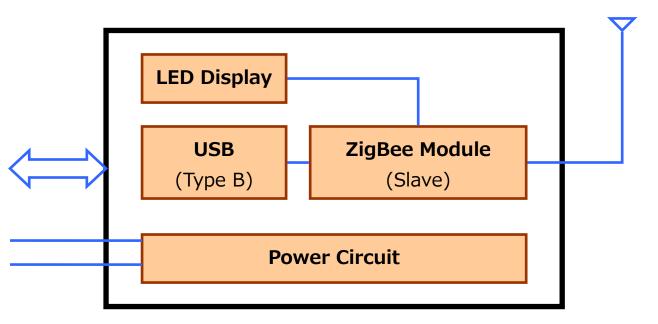

# 3.4 ZT-2510 Dimensions (Units: mm)

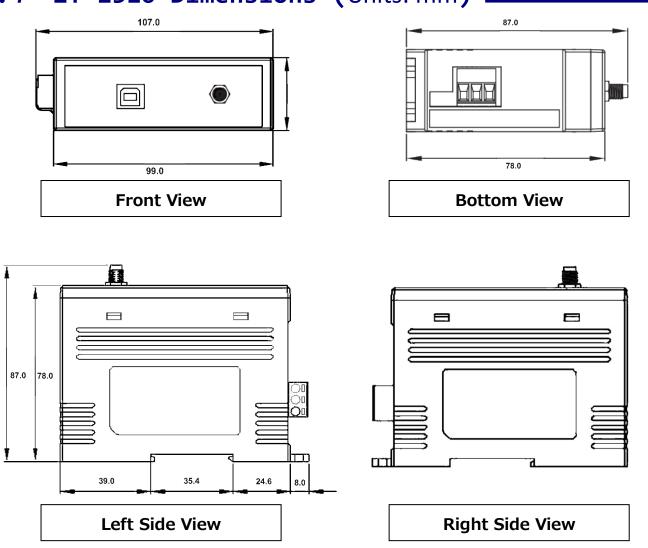

# 4

# Set up the ZT-2510 module

# 4.1 Introduction of configurations

#### A. Pan ID

"Pan ID" is the group identity of a ZigBee network. The "Pan ID" must be the same if they are in the same ZigBee network. (Valid values range from 0x0000 to 0x3FFF)

#### B. Node ID

"Node ID" is the identity of the ZigBee module. The "Node ID" must be unique if it is in the same ZigBee network as other ZigBee module. (Valid values range from 0x0001 to 0xFFF7 for a ZigBee Router, but is fixed to 0x0000 for a ZigBee Coordinator)

#### C. RF Channel

"RF Channel" indicates the radio frequency channel. The "RF Channel" must be set to the same channel if the module is in the same ZigBee network as other ZigBee modules.

| RF channel     | 0x00 | 0x01 | <br>0x0F |
|----------------|------|------|----------|
| Frequency(MHz) | 2405 | 2410 | <br>2480 |

※ In addition, the RF channels 0x04, 0x09, 0x0E and 0x0F are recommended because they are not covered with the frequency of Wi-Fi.

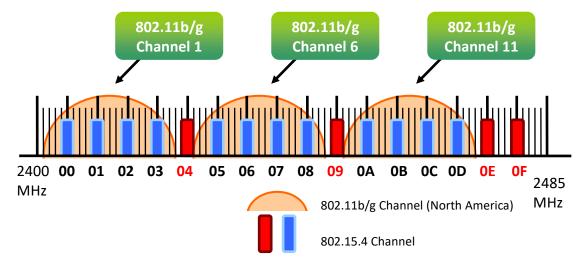

ICP DAS, ZT-2510 User Manual, Version 2.0 Page 10 Copyright @ 2012 by ICP DAS Co., Ltd. All Rights Reserved.

### **D.** "RF Power" is the wireless transmit power.

| Hex Code | Description                  |
|----------|------------------------------|
| 0x0F     | Typical Maximum              |
| 0x08     | Fit the CE/FCC certification |
| 0x00     | Typical Minimum              |

The parameter adjustment purely personal behavior, ICP DAS can not guarantee to pass CE/FCC certification if adjusting this parameter, nor assume any liability because of the adjustment parameters derived from the RF Power.

## 4.2 Connecting the Power and Host PC

1. Connect the interface USB port for doing configuration.

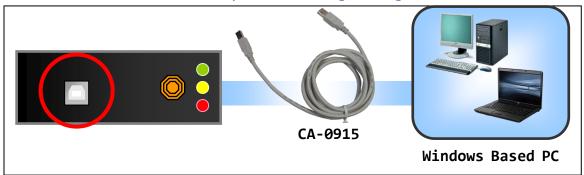

2. Connect the DC.GND and DC.+Vs pins with 10 to 30V power supply.

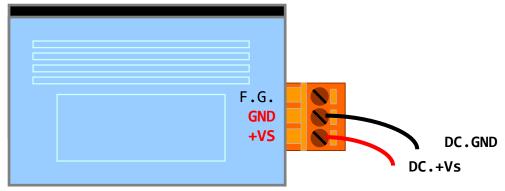

#### **SAFETY INSTRUCTION NOTES**

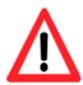

Before connecting the power source to the power input pins, ensure that both the installation of the unit in the completed system, and the DC power source (SELV, Limited Power Source) that is intended to be connected to the power input pins (DC.+Vs / DC.GND) comply with the requirements of EN 60950-1.

### 4.3 Install driver

Please confirm whether there is the word [V2] in the lower right corner of the module model, and select the appropriate driver to install according to the table below

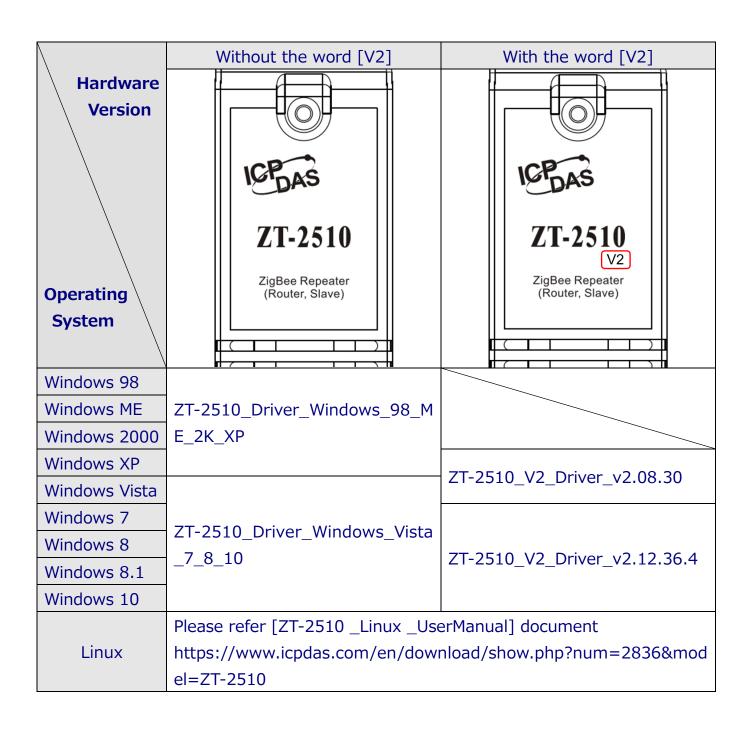

# 4.4 Configuring ZigBee Setting

1. Launch the "ZT Configuration Utility" → click the [Configuration Utility] button → click the [ZT 25xx Series] button

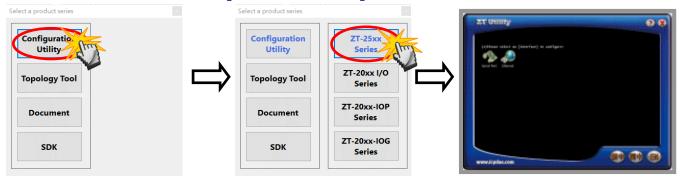

2. Click the [Serial Port] icon and then select the COM Port number connected to ZT 2510.

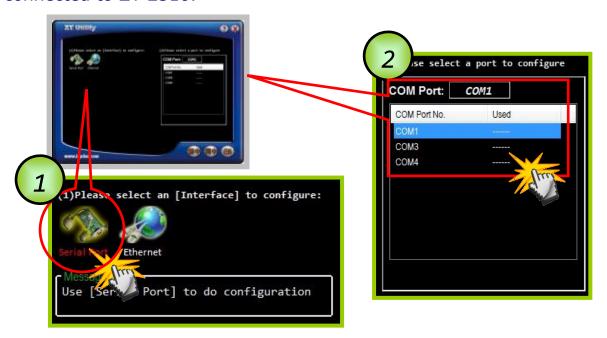

3. After selecting the COM Port number, a list of model numbers will be displayed. Select the [ZT 2510] to configure. After clicking the button, the utility will begin checking the connection.

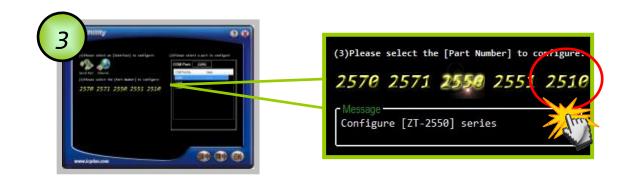

4. Once a connection is established, select either the [Default] or the [Wizard] function from the settings mode page.

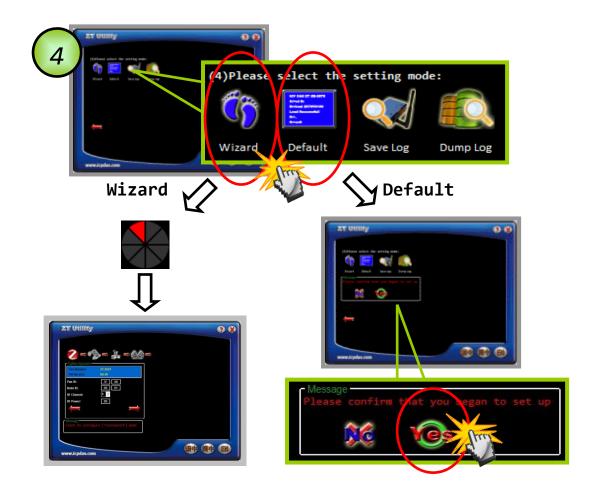

Whether you select either the [Default] or the [Wizard] option for performing configuration, both are used to configure the Pan ID, Node ID, RF Channel, RF Power and so the relevant parameters.

5. Once the module configuration has been completed, the message "The Configuration was successful" will be displayed and it means the configuration has completed.

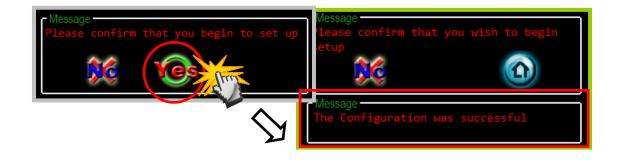

# 5 ZT-2510 Applications

(1) ZT-2510 is suitable used in which environment is many obstacles and interferences.

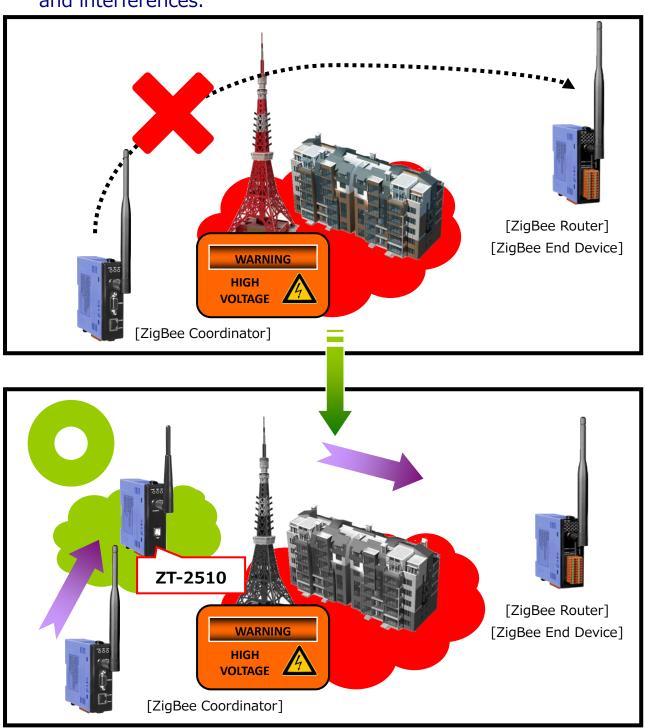

# (2) ZT-2510 is suitable used in which environment need to extend the communication range.

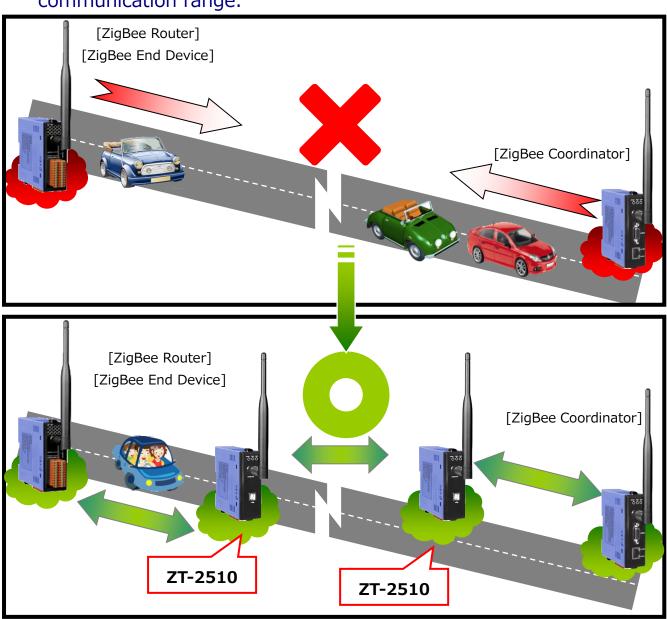

(3) ZT-2510 is suitable used as redundant routing path.

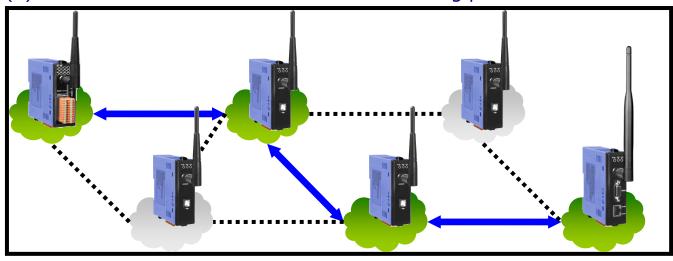

ICP DAS, ZT-2510 User Manual, Version 2.0 Page 17 Copyright @ 2012 by ICP DAS Co., Ltd. All Rights Reserved.

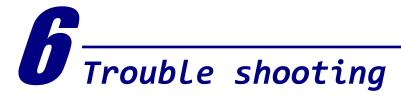

### (1) LED Indicator Status:

| <b>LED Indicator</b> | Status                                               | Introduction                         |  |
|----------------------|------------------------------------------------------|--------------------------------------|--|
|                      | The status of ZigBee network [ZigBee Router (Slave)] |                                      |  |
| ZigDoo Not           | Steady Lit                                           | Signal Strength                      |  |
| ZigBee Net           | Blinking (500 ms)                                    | Signal Available                     |  |
| (Green LED)          | Blinking (1s)                                        | Signal Weak                          |  |
|                      | Blinking (2s)                                        | Signal Terrible or No ZigBee Network |  |
| ZigBoo DyD           | The status of ZigBee communication                   |                                      |  |
| ZigBee RxD           | Blinking                                             | Receiving ZigBee data                |  |
| (Yellow LED)         | Steady Unlit                                         | No ZigBee data received              |  |
| ZiaDoo DWD           | The status of module board                           |                                      |  |
| ZigBee PWR           | Steady Lit                                           | Power on                             |  |
| (Red LED)            | Steady Unlit                                         | Power off                            |  |

### (2) Technical Support.

If you are any difficulties using the ZT-2510 module, save the ZigBee configurations using the described below. Please also provide a description of problem and attach file to an email and send it to service@icpdas.com

Connect the ZT 2510 to the PC via USB. Launch the ZT Configuration
 Utility and select [Save Log] icon to save the configuration of ZT 2510
 as a file.

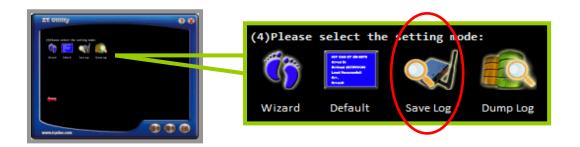

2. After clicking the [Save Log] icon, enter the "File Name" and "File Path" in the Windows save dialog. Once the configuration has been successfully saved, the following message will be displayed.

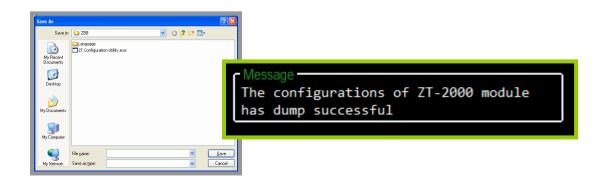

# Appendixes

### **◆** Technology Support

If there is any question or concerns for using ZT-2510 module, please feel free to contact us: service@icpdas.com

If there is any question or concern for using ZT-2510 module, please feel free to contact us. ICP DAS will assist reply to you.

#### Taiwan

Website: http://www.icpdas.com

E-Mail: service@icpdas.com

TEL: 886-3-597-3366 FAX: 886-3-597-3733

### China

Website: http://www.icpdas.com.cn

E-Mail: sales\_sh@icpdas.com.cn

TEL: 86-21-6247-1722 FAX: 86-21-6247-1725

### Europe

Website: http://www.icpdas-europe.com

E-mail: info@icpdas-europe.com

TEL: +49(0) 7121-14324-0 FAX: +49(0) 7121-14324-90

### **USA**

Website: http://www.icpdas-usa.com

E-Mail: sales@icpdas-usa.com

TEL: 1-310-517-9888 FAX: 1-310-517-0998